## **Windows 7 Search Cheat Sheet**

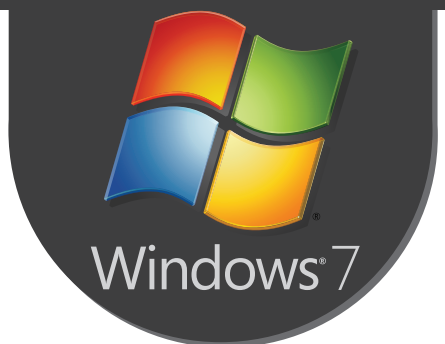

## **Indexing Options**

Manage indexing options (add, remove search locations and file extensions):

To add/remove/edit search locations: *Start-> Control Panel -> Indexing Options ->Modify*;

To add/remove file extensions: *Start-> Control Panel -> Indexing Options ->Advanced->File Types*.

## **Search Filters**

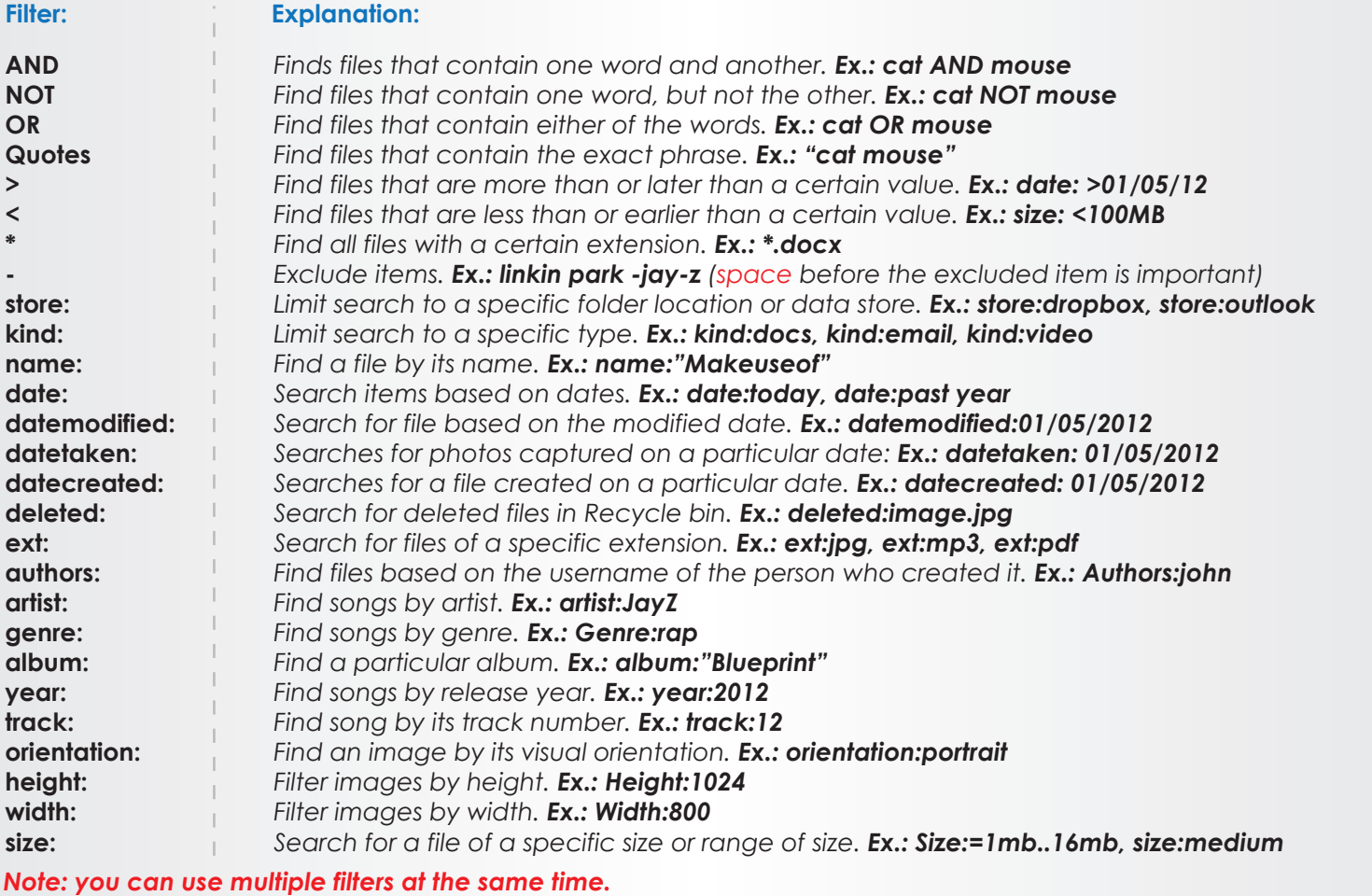

## **Natural Language Search**

*You can use Natural Language Search to perform searches in a simpler, user-friendly way, without using special operators.*

*Example: email last week from John.*

*To turn on natural language search: Start-> Control Panel-> Appearance and Personalization->Folder Options-> Search tab. Select the Use natural language search check box.*